# **[12 strumenti per potenziare](https://creatoridifuturo.it/nuove-tecnologie-e-web-2-0/12-strumenti-per-potenziare-linkedin-e-trovare-un-lavoro/) [LinkedIn e trovare un lavoro](https://creatoridifuturo.it/nuove-tecnologie-e-web-2-0/12-strumenti-per-potenziare-linkedin-e-trovare-un-lavoro/)**

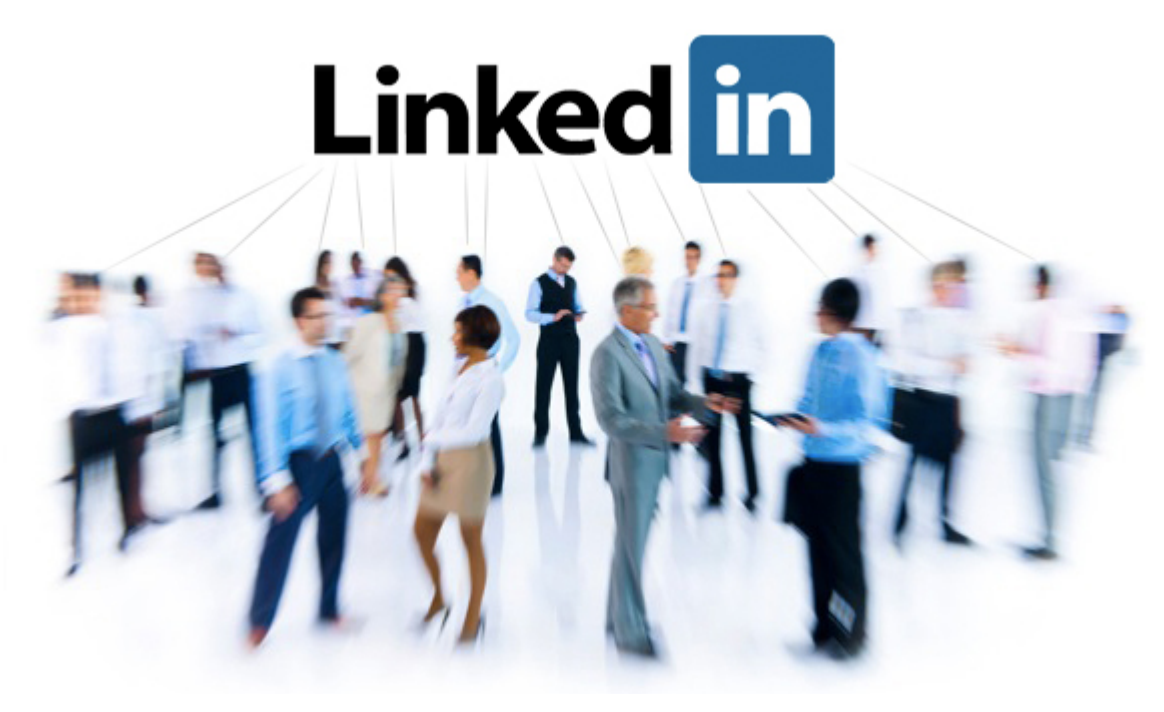

*Lavorando a stretto contatto con utenti e con aziende spessissimo mi viene chiesto come poter trovare lavoro oppure clienti con LinkedIn. In questo articolo vi fornisco alcuni suggerimenti per potenziare la vostra presenza su LinkedIn e creare un'efficace rete professionale. Ecco le risposte alle vostre domande raccolte negli ultimi anni in aula e in azienda.*

**Come posso scaricare il mio account LinkedIn come curriculum in pdf?**

Si può fare con [Resume Builder,](http://resume.linkedinlabs.com/) strumento davvero semplice da usare. Basta collegarsi con il proprio *account* LinkedIn, importare con un *click* i dati e in automatico si verrà indirizzati ad una pagina dove scegliere su quale format si vuole salvare in pdf il proprio curriculum, oppure si può anche scegliere di condividerlo su Facebook e/o Twitter. Non solo, fornisce anche la possibilità di selezionare quali informazioni inserire nel file scaricabile e stampabile nel caso in cui alcune informazioni non siano rilevanti per il destinatario del CV. È incredibile la velocità con cui

riorganizza le nostre informazioni LinkedIn a seconda del format che decidiamo di utilizzare. Ti permette anche di crearne gratuitamente più di una versione, a seconda dell'occasione e di selezionare chi può vederla. Funziona molto meglio con Firefox e Chrome, rispetto a Internet Explorer.

*Tempo stimato per l'operazione: dai 3 ai 5 minuti*

**Come carico online i file più importanti per condividerli con i miei contatti LinkedIn e trovare lavoro/clienti?**

Puoi aggiungere l'applicazione Box.net Files direttamente dal tuo profilo. Un minus: l'app è disponibile solo in lingua inglese e potrebbe non funzionare correttamente se l'account LinkedIn è impostato su un'altra lingua. Vediamone alcune possibilità d'uso. Box.net ti consente di condividere contenuti nel tuo profilo e di collaborare con amici e colleghi. Se cerchi lavoro, puoi condividere anche il tuo CV e mandarlo a tuoi contatti LinkedIn; se stai assumendo personale puoi condividere con la tua rete le caratteristiche richieste per la posizione ricercata; se invece hai una piccola azienda o sei un consulente o un freelance ti permette di caricare file per trovare nuovi clienti. Se invece hai una startup puoi caricare il tuo pitch per farti notare da VCs, Angels, potenziali collaboratori e clienti potenziali. Puoi anche organizzare i file in cartelle. Ti permette anche di modificare i file con la tua rete di contatti. Se qualcuno scarica il file dal tuo profilo LinkedIn ricevi una notifica via email.

*Tempo stimato: 5 minuti per iniziare e fare il setup dell'account. Pochi secondi per caricare i file.*

**Come ottenere informazioni rilevanti su contatti LinkedIn selezionati per azienda/settore/argomento?**

Si chiama [Signal](http://guida.linkedin.com/app/answers/detail/a_id/9148) ed è uno strumento potentissimo. Supponiamo di volere sapere cosa stanno facendo i propri dipendenti o i propri colleghi di lavoro. Ad esempio: a quali gruppi si stanno iscrivendo? Quali post condividono su Twitter? Cosa commentano? Cosa piace loro? Oppure, cosa fanno i contatti che lavorano per un competitor? Signal ti permette di farlo, e

risulta uno strumento incredibilmente utile perché i filtri su chi ti interessa li decidi tu. Il numero di filtri è molto elevato e non limitato alla tua rete: puoi scegliere se vedere cosa si dice della tua azienda (o di qualche concorrente), sia sui tuoi contatti di primo livello, ma anche sui quelli di secondo livello oppure su tutta la rete LinkedIn. Ma puoi anche scegliere di filtrare i risultati per interi settori a seconda dei tuoi interessi, o per azienda, per concorrenza o per prodotto preferito. Non finisce qui, puoi anche vedere quali sono i link maggiormente condivisi e gli aggiornamenti di status e vedere chi ha condiviso uno specifico link. Niente male per essere gratis. Voto 10.

*Tempo stimato per l'operazione: 1 secondo per ogni ricerca effettuata… poi però ci passi dentro delle ore a scoprire tutto quello che succede a seconda dei filtri che scegli.*

# **Quali sono le aziende più cercate su LinkedIn? Quali le funzioni lavorative più ricercate?**

Per vedere quali sono le aziende più ricercate su LinkedIn nell'ultima ora, oppure capire quali sono i ruoli lavorativi più ricercati, ma anche ad esempio a capire in quali settori sono più ricercate alcune figure professionali rispetto ad altri, c'è uno strumento chiamato *Swarm* disponibile a questo [link](http://swarm.linkedinlabs.com/).

La cosa interessante è che ti fornisce anche quali sono gli ultimi annunci di lavoro postati su LinkedIn. Come vengono visualizzati? Come "tag cloud" in continuo movimento. Ti permette anche di vedere gli ultimi Linkedin blog post. Fornisce la possibilità di cliccare su quello che appare, ma bisogna essere veloci per riuscire ad andare esattamente su quello che interessa, il servizio può essere infatti ancora migliorato. Non si riesce ad avere una ricerca per area geografica di interesse.

#### *Tempo stimato: 1 secondo per ogni ricerca*

## **Come posso vedere chi si è appena iscritto a LinkedIn?**

Per visualizzare su una mappa chi sono i nuovi iscritti a LinkedIn basta collegarsi al sito [Newinlinkedin](http://newin.linkedin.com/). Per poter utilizzare questo strumento, ovvero visualizzare le mappe in 3D dove appaiono i nuovi iscritti c'è bisogno del plug-in di Google Earth. Vi chiederà in automatico di istallarlo se non lo avete già. Incredibile vedere la velocità di nuove iscrizioni su LinkedIn su una mappa. Però se ti permettesse anche di cliccare sui profili che appaiono l'utilità sarebbe di sicuro maggiore.

*Tempo stimato: 5 minuti tra scarico plug-in e utilizzo strumento*

**Come posso visualizzare i miei contatti LinkedIn su una mappa?** La prima volta che ho usato questo [strumento](http://inmaps.linkedinlabs.com/) mi è uscito il messaggio: "Wow, you've got a complex network! This is going to take a bit longer than we expected" (ovvero… wow, hai una rete di contatti complessa! Per visualizzarli sulla mappa potrebbe volerci più tempo del solito).

Ho quindi scelto l'opzione di mandarmi un'email quando fosse pronta la mappa. Sembrava dovesse metterci una vita. In 3 minuti di orologio è arrivata la notifica. Cosa ti permette di fare? Di vedere il tuo network su una mappa mettendoci dei label, ovvero indicizzandoli a seconda del ramo di appartenenza nella tua carriera lavorativa, come ex-colleghi, attuali colleghi, collaboratori, fornitori etc. Questi appariranno come differenti colori nella vostra mappa. Per capire un po' come funziona potete fare riferimento al video di presentazione [qui](http://www.youtube.com/watch?feature=player_embedded&v=PC99Nw2JX8w#). Non è così semplice da utilizzare, soprattutto se hai un network piuttosto vasto la gestione dei label può creare qualche problema.

*Tempo Stimato: 10 minuti… perché 10 minuti? Perché a capire se serve davvero a qualcosa o può entrare di diritto nella sezione inutility ci vuole qualche minuto in più del solito.*

**Come effettuare ricerche per parole chiave su LinkedIn (per azienda, ruolo, education)?**

Se vi interessa effettuare ricerche per parole su LinkedIn, oltre al motore di ricerca interno al sito stesso potete provare anche [Instant.](http://instant.linkedinlabs.com/) Vi chiede di loggarvi con il vostro account LinkedIn, non si sa perché però il login sia relegato in alto a destra, visibile dopo aver cliccato l'altro link che ti fa condividere il loro stesso link alla tua rete. Astuti!

Un modo elegante per farsi conoscere. È comunque interessante perché ti indica anche contatti esterni al tuo network che corrispondono alla parola chiave utilizzata. Non è precisissimo, a volte fornisce risultati che all'apparenza non significano nulla, ad esempio se cercate un web designer esce anche chi al momento non fa il web designer, ma se si va in profondità si scopre che magari la persona ha svolto il ruolo da voi ricercato in passato e quindi appare comunque. Un plus: i profili che emergono sono cliccabili e puoi andare direttamente a visitarli.

*Tempo stimato per l'operazione: 1 secondo per ogni ricerca effettuata, più il tempo di visita dei profili rilevanti che appaiono per ogni ricerca.*

#### **Come connetto LinkedIn al mio Outlook?**

Se vuoi importare i tuoi contatti Outlook su LinkedIn c'è Outlook Social Connector ovvero LikedIn per Outlook scaricabile [qui](http://www.linkedin.com/static?key=outlook_toolbar_download) come toolbar. A cosa serve? A scoprire maggiori informazioni sui tuoi contatti e creare la tua rete di aggiornamento. In particolare, ti permette di visualizzare le ultime attività di LinkedIn e la foto dei collegamenti che ti inviano un'email. Ti permette poi di inviare un'email direttamente ai tuoi collegamenti. In particolare, basta digitare un nome e lasciare fare il resto a Outlook Connector di LinkedIn. La cosa interessante è che puoi creare la tua rete a partire dai tuoi contatti più frequenti. Ti indica anche quali contatti potrebbero interessarti per espandere il tuo network basandosi sulla frequenza delle tue email. Per essere sempre aggiornato, puoi anche impostare la ricezione di una notifica quando qualche tuo contatto email cambia posizione lavorativa. Giusto per evitare l'imbarazzo di chiedere un'informazione a qualcuno che non lavora più in una determinata azienda. Quando un contatto ti manda un'email ti mostra anche un miniprofilo LinkedIn, cliccabile per vedere l'intero profilo ed avere informazioni interessanti con le quali ipotizzare una risposta. Funziona da Outlook 2003 in su. *Tempo stimato: almeno 30 minuti, tra una cosa e l'altra.* **Come faccio a creare una firma di posta elettronica partendo**

### **da LinkedIn?**

Per aggiungere la firma ai tuoi messaggi email parti dal tuo [profilo](http://www.linkedin.com/signature?display) LinkedIn. È possibile inserire nelle opzioni anche il link al tuo profilo professionale, ma anche inserire il link alle conoscenze in comune e i link "stiamo assumendo", ovvero ricerca le posizioni lavorative disponibili presso la tua azienda in LinkedIn. Ha un numero di opzioni di layout piuttosto vasto e ti permette di selezionare anche un logo o un'immagine per l'azienda.

*Tempo stimato: da 5 minuti a 10 minuti, a seconda di quanto siete indecisi.*

#### **Come condivido presentazioni e video su LinkedIn?**

[SlideShare](http://www.linkedin.com/opensocialInstallation/preview?_ch_panel_id=1&_applicationId=1200) è il metodo più semplice per condividere le presentazioni su LinkedIn. Puoi caricare e visualizzare le tue presentazioni, guardare le presentazioni dei tuoi colleghi e trovare esperti nella tua rete. Con slideshare è possibile condividere anche video. Ma la dimensione massima consentita, senza un account Pro (ovvero a pagamento) è davvero limitata. In alternativa c'è anche [Google Presentation](http://www.linkedin.com/opensocialInstallation/preview?_ch_panel_id=1&_applicationId=1400).

*Tempo stimato: 3 minuti per il setup dell'app SlideShare, poi pochi minuti per caricare le proprie presentazioni*

## **Come trovare eventi professionali, come conferenze o convegni, e ampliare la propria rete?**

LinkedIn Events è un' applicazione sia per chi vuole promuovere un evento che per chi sta cercando a quali eventi partecipare sulla base del proprio ruolo e settore d'appartenenza. Infatti, puoi creare personalmente un evento, fornendo tutte le indicazioni e i dettagli ed anche rimandando a siti web esterni a Linkedin per ulteriori dettagli. Inoltre, ti permette anche di cercare eventi interessanti sulla base del tuo network. Ciascuno, poi, avrà la possibilità di vedere le informazioni relative all'evento, ma anche di visualizzare i partecipanti e leggere i commenti. LinkedIn Events fornisce anche dei suggerimenti personalizzati a seconda dei tuoi interessi. Non dimentichiamoci che in Italia il lavoro spesso si trova per conoscenza. Se invece sei tu l'organizzatore, LinkedIn Events lo farà apparire in automatico al giusto

target.

*Tempo stimato: 5 minuti per la creazione di un evento su LinkedIn; pochi secondi per ricercare eventi nella propria zona. Intere giornate/serate per creare rete di conoscenze (reali) e mettere le basi per potenziali collaborazioni.*

**Come trovare la persona che in una determinata azienda riveste un certo ruolo?**

Supponiamo che siete in cerca di lavoro e volete sapere chi lavora nel dipartimento di human resource di una determinata azienda. Vi basta inserire il ruolo e/o il dipartimento (virgola) il nome dell'azienda, ad esempio "Marketing, Microsoft" all'interno del motore di ricerca di LinkedIn. Potete anche farlo per qualifica attuale o qualifica precedente. Perché è importante? Perché avere un contatto diretto con i selezionatori o con qualcuno che lavora già dentro in azienda fornisce informazioni e feedback diretti che i siti di cerco/offro lavoro difficilmente contengono.

*Tempo stimato: tanto tempo, tanto e tanto tempo. Non stancatevi mai di capire chi riveste un certo ruolo in azienda sia per avvicinarvi a potenziali clienti, sia per avere informazioni sui competitor, sia per capire di più di chi vi farà il colloquio e così via.*

**Come sapere quante app/siti esterni ho autorizzato ad accedere ai miei dati Linkedin?**

Ultimo ma non meno importante, se non vi ricordate a quante applicazioni e siti esterni avete consentito l'accesso al vostro account LinkedIn c'è un link dove potete scoprirlo, eccolo [qui.](https://www.linkedin.com/secure/settings?userAgree) Come spiegato al link, se le rimuovi da li, le applicazioni saranno rimosse anche dalla tua home page e dalla pagina del tuo profilo. Questo impedirà ogni ulteriore accesso ai tuoi dati LinkedIn. Per rimuoverle solo dalla tua home page, visita la home page e clicca sulla "X" nella barra del titolo delle applicazioni. Per rimuoverle solo dalla pagina del tuo profilo, visita la pagina Modifica profilo e clicca sul link Rimuovi accanto al titolo dell'applicazione. Idem per i siti, se rimuovi l'accesso ai tuoi dati a quei siti, non potranno più accedere ai tuoi dati di LinkedIn. Per concedere

nuovamente l'accesso in futuro, dovrai rivisitare il sito Web. *Tempo stimato: 1 minuto ad App o sito al quale volete togliere l'accesso al vostro account LinkedIn.*

#### **Altri dubbi?**

Se volete comprendere anche come esportare i dati dei vostri contatti LinkedIn, oppure come effettuare ricerca di mercato gratuite su LinkedIn – ma anche come ampliare la propria rete, o sapere cosa fanno i vostri competitor – potete contattarmi, ovviamente su [LinkedIn](http://www.linkedin.com/in/silviavianello). Ma non finisce qui, perché con LinkedIn potete anche assegnare categorie alle cartelle personalizzate, aggiungere note e informazioni su specifici contatti, rivedere tutti i messaggi scambiati con un contatto nel tempo e molto altro ancora. Questi tool infatti sono in continua evoluzione e alcuni possono migliorare sensibilmente. Quelli che vi ho presentato sono solo quelli gratuiti! Adesso, però, ho anch'io un po' di domande per voi: quali suggerimenti per essere vincenti su LinkedIn volete condividere con noi di CheFuturo? Ad esempio anche la partecipazione ai gruppi d'interesse fornisce ottime opportunità di networking: voi quali gruppi seguite? Quali sono i più interessanti nel panorama delle startup Italiane? Non dimenticate poi di chiedere segnalazioni ai vostri contatti o ai vostri clienti che raccontino come lavorate, è

un buon biglietto da visita! E se non siete ancora iscritti? Cosa aspettate?